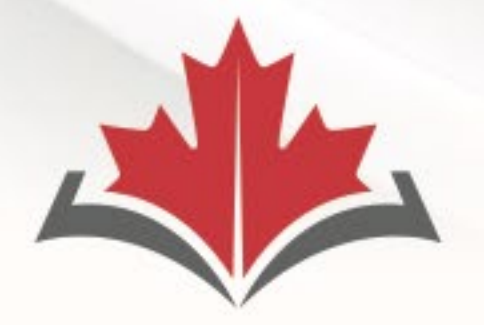

## **CAPR Canadian Alliance**

of Physiotherapy **Regulators** 

# **ACORP**

Alliance canadienne des organismes de réglementation de la physiothérapie

# **Remote Proctoring of the PCE Written Component and risr/**

**Title Designal**<br>Tieto and Adar **Nicole Prieto** and **Adam Sayers**

January 5, 2024

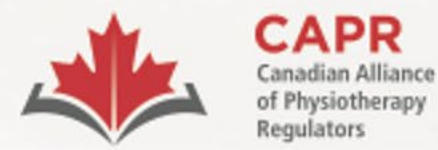

Alliance canadienne des organismes de réglementation de la physiothérapie

# **Housekeeping**

# **This webinar is being recorded**

- Webcams are off, microphones are on mute
- Questions: Q&A function

Website: **[www.alliancept.org](https://alliancept.org/)** Email: **[exams@alliancept.org](mailto:csc_exams@alliancept.org)**

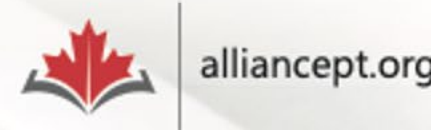

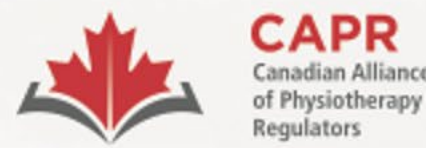

organismes de réglementation de la physiothérapie

# **Exam Preparation Resources**

- [Candidate Information Package: Remote](https://alliancept.org/wp-content/uploads/2023/12/Candidate-Information-Package-Remote-Proctoring_risr.pdf)  [Proctoring of the Written Component](https://alliancept.org/wp-content/uploads/2023/12/Candidate-Information-Package-Remote-Proctoring_risr.pdf)
- [Written Component Tutorial](https://demo.capr.assess.risr.global/)
- [Essential Guide for Candidates](https://alliancept.org/competency-exam/preparing-for-the-exam/essential-guide-for-candidates/)
- [Rules of Conduct and Examination Security](https://alliancept.org/competency-exam/getting-started/rules-of-conduct-and-examination-security/)

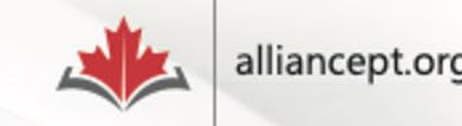

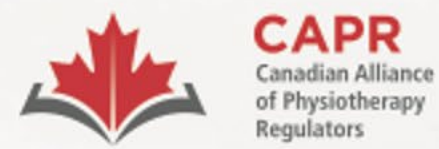

**ACORP** Alliance canadienne des organismes de réglementation

de la physiothérapie

# **Session Agenda**

- Remote proctoring
- risr/
- Before exam day
- Exam day overview

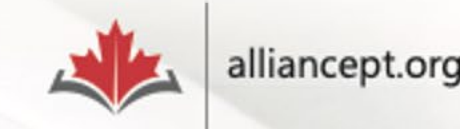

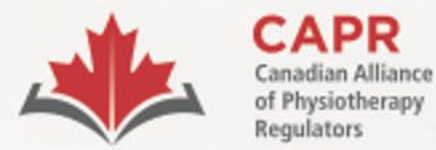

organismes de réglementation de la physiothérapie

# **Remote proctoring**

- Any **private**, **secure** location
- Testing setup is the **candidate's responsibility**
- Screening process is more extensive

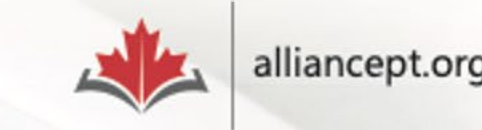

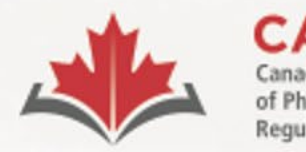

organismes de réglementation de la physiothérapie

# **Remote proctoring**

- Proctor person that maintains the integrity and security of the exam
	- Will be interacting with you through chat **only**
- You will be video-, screen- and audio-recorded once you are admitted into the exam until you end your exam session

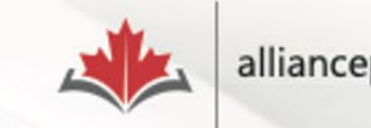

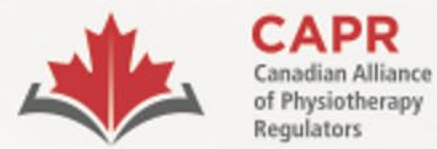

organismes de réglementation de la physiothérapie

# **risr/**

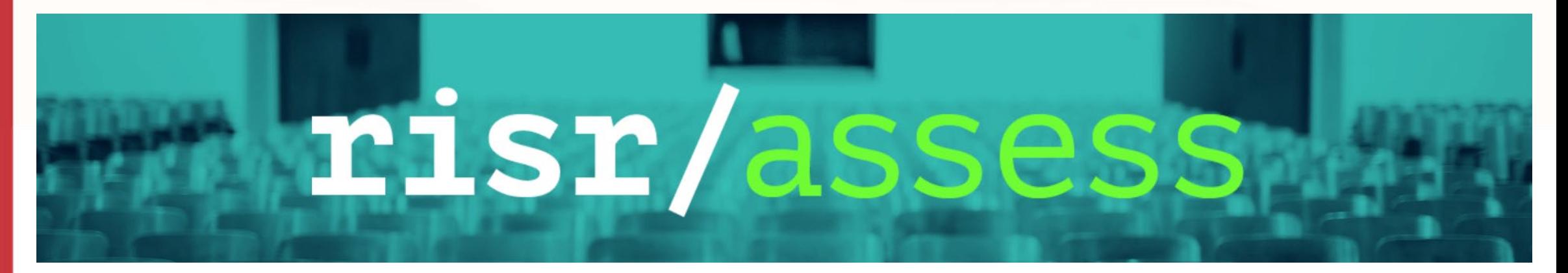

[BLOG: CAPR Welcomes New Exam Partner](https://alliancept.org/capr-welcomes-new-exam-partner/)

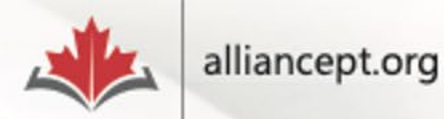

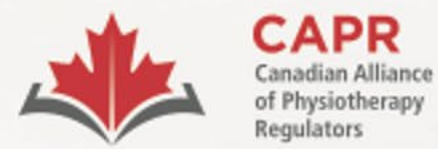

organismes de réglementation de la physiothérapie

# **ProctorExam**

# PROCTOREXAM by Turnitin

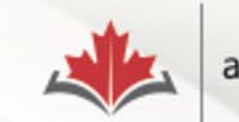

alliancept.org

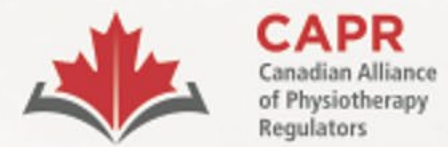

organismes de réglementation de la physiothérapie

# **Before exam day**

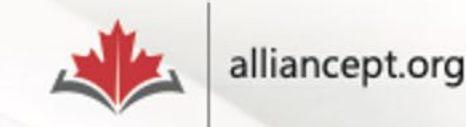

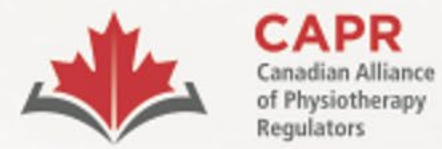

日 ☆ ☆ ●

 $\Box$ 

 $\equiv$   $\Box$ 

**ACORP** 

Alliance canadienne des organismes de réglementation de la physiothérapie

# **Preparing for the Exam**

## alliancept.org/competency-exam/preparing-for-the-exam/  $\mathcal{C}$  $+$ **Getting Started**  $+$ **Apply For Exam**

**Preparing for the Exam** 

**Exam Blueprint** 

**Exam FAQs (Scoring and Reporting)** 

**Written Component Practice Questions** 

**Remote Proctoring of the Written Component** 

**Essential Guide for Candidates** 

**Written Component Tutorial** 

**PCE Key Reference list** 

**Testing Accommodations Changing Your Information** 

**Illness or Other Extraordinary** 

**Rescheduling Exam Date** 

**Doet-From Services** 

**Circumstances** 

**Lexicon** 

 $\triangleright$  Preparing for the Exam - Canadi  $\triangleright$  +

## Preparing for the Exam

CAPR has some resources that may help you to prepare for the exam.

Candidate Presentation: the Physiotherapy **Competency Exam** 

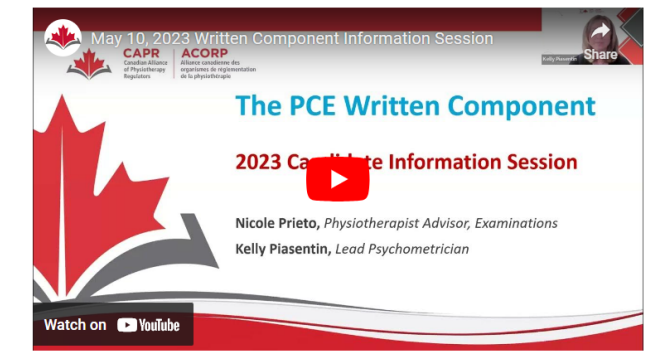

This webinar was led by Nicole Prieto, CAPR's Physiotherapist Advisor and Kelly Piasentin, CAPR's Lead Psychometrician and focused on an overview of the Written Component, including the scope, structure, and scoring of the exam.

\*The Written Component is now delivered through risr/. Please disregard all references to Prometric.

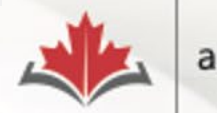

alliancept.org

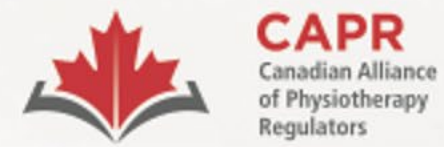

Alliance canadienne des organismes de réglementation de la physiothérapie

# **Written Component Tutorial**

#### Written Component Tutorial -  $\subset \times$  +  $\Box$  $\checkmark$ Q ☆ alliancept.org/competency-exam/preparing-for-the-exam/written-component-tutorial/  $+$ **Getting Started Written Component Tutorial**  $+$ **Apply For Exam** The Written Component Tutorial is an exam preparation tool that aims to give you an **Preparing for the Exam** overview of the structure and content of the Written Component, and to orient you to the test-taking features that will be available to you on exam day within the exam platform. **Exam FAQs (Scoring and Reporting)** It is strongly recommended that you access this resource before exam day. You can do so **Essential Guide for Candidates** using the information below: **Exam Blueprint** URL: https://demo.capr.assess.risr.global/ **Written Component Practice Questions** Candidate Username: **Written Component Tutorial** Password: thisisademo **Remote Proctoring of the Written Component PCE Key Reference list** You will have four hours of access to the tutorial once you log in. There is no limit to the number of times that you can access the Written Component Tutorial. **Lexicon** The Written Component Tutorial is available in English only. A French version will be available by the end of January, 2024. Please disregard question 10 in the tutorial, as there **Testing Accommodations** is currently no French content. **Changing Your Information** NOTE: You will not have access to the Written Component Tutorial after you have begun the process to launch your exam. We strongly encourage that you access the tutorial before the exam to ensure that you are familiar with how to use the exam platform. **Rescheduling Exam Date Illness or Other Extraordinary Circumstances**

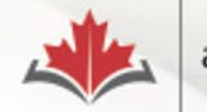

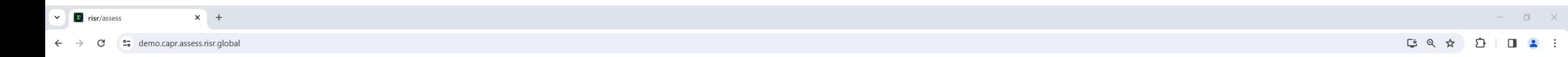

## $\frac{1}{2}$   $\frac{1}{2}$   $\frac{1}{2}$

## $\xleftarrow{\qquad}$ <br>PREVIOUS NEXT

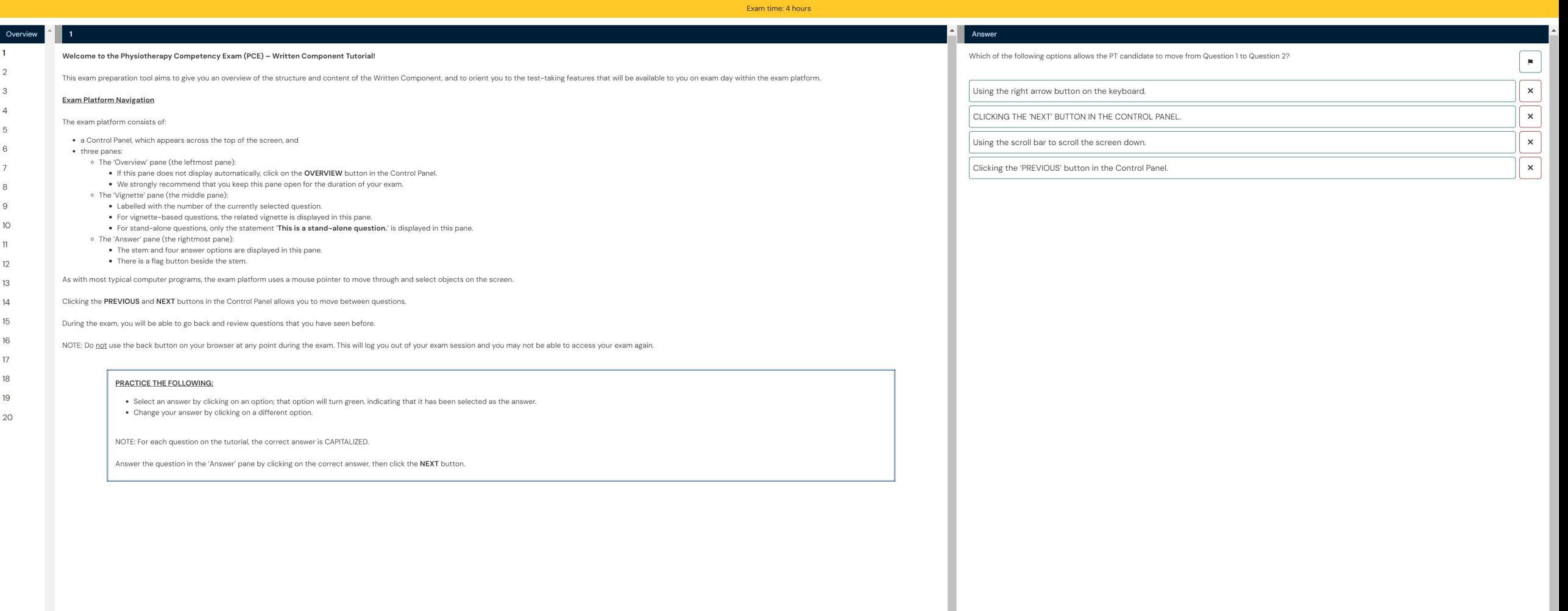

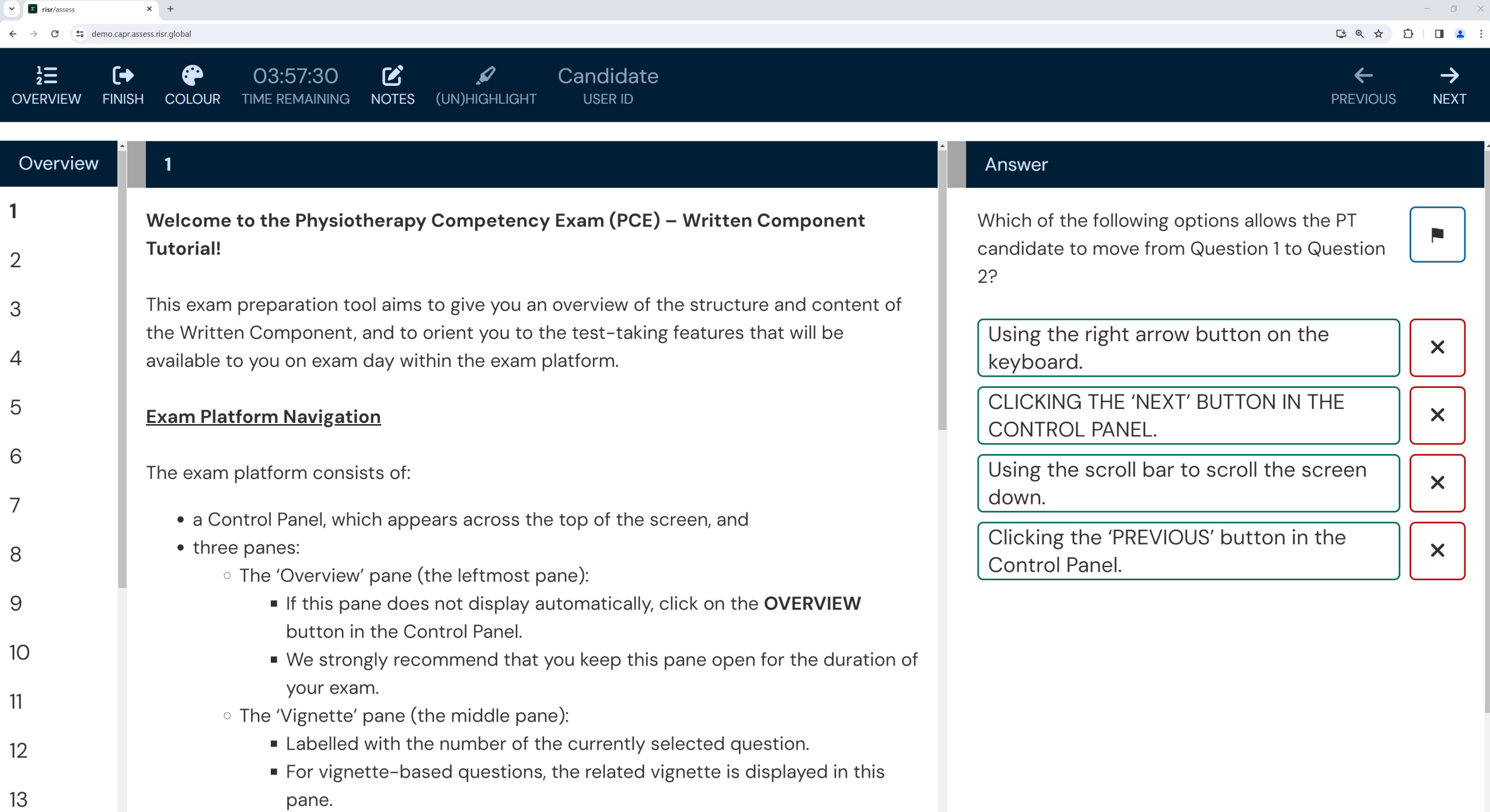

 $\sim$   $\bullet$  New Tab  $\times$   $\bullet$  risr/assess  $\begin{array}{ccccccccc} \multicolumn{3}{c}{} & \multicolumn{3}{c}{} & \mult$  $\mathbf{x} + \mathbf{y}$  $\leftarrow$   $\rightarrow$   $\mathbb{C}$   $\rightarrow$   $\bullet$  demo.capr.assess.risr.global **ビ☆ ローユ:**  $\frac{1}{2}$   $\leftarrow$   $\bullet$   $\bullet$  03:51:04  $\bullet$   $\bullet$  Candidate<br>overview finish colour time remaining notes (un)Highlight user id  $\xleftarrow{\phantom{xx}}$ <br>
PREVIOUS
NEXT

#### . . . . . . .  $\blacksquare$ **. .** WHITE YELLOW ORANGE ROSE PINK PURPLE BLUE AQUA LIME MINT GREY DARK

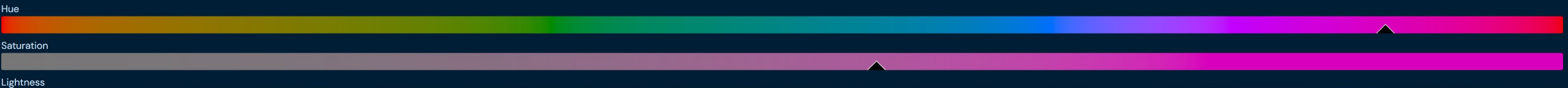

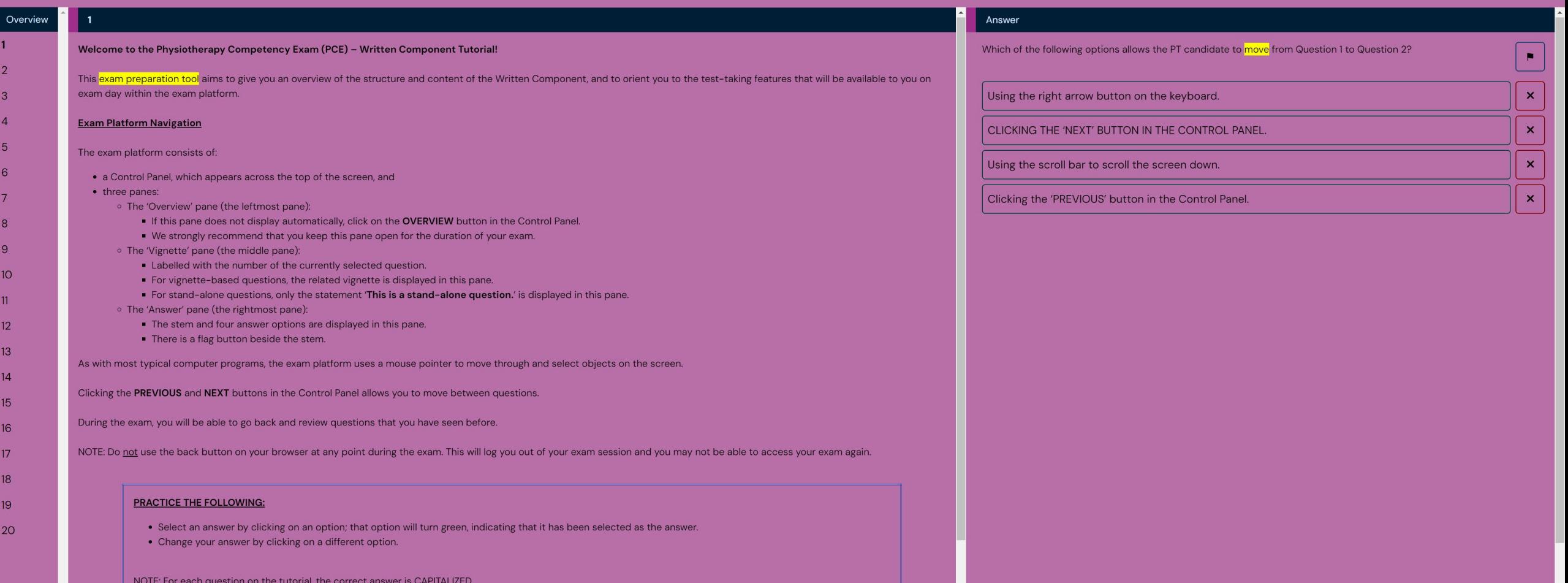

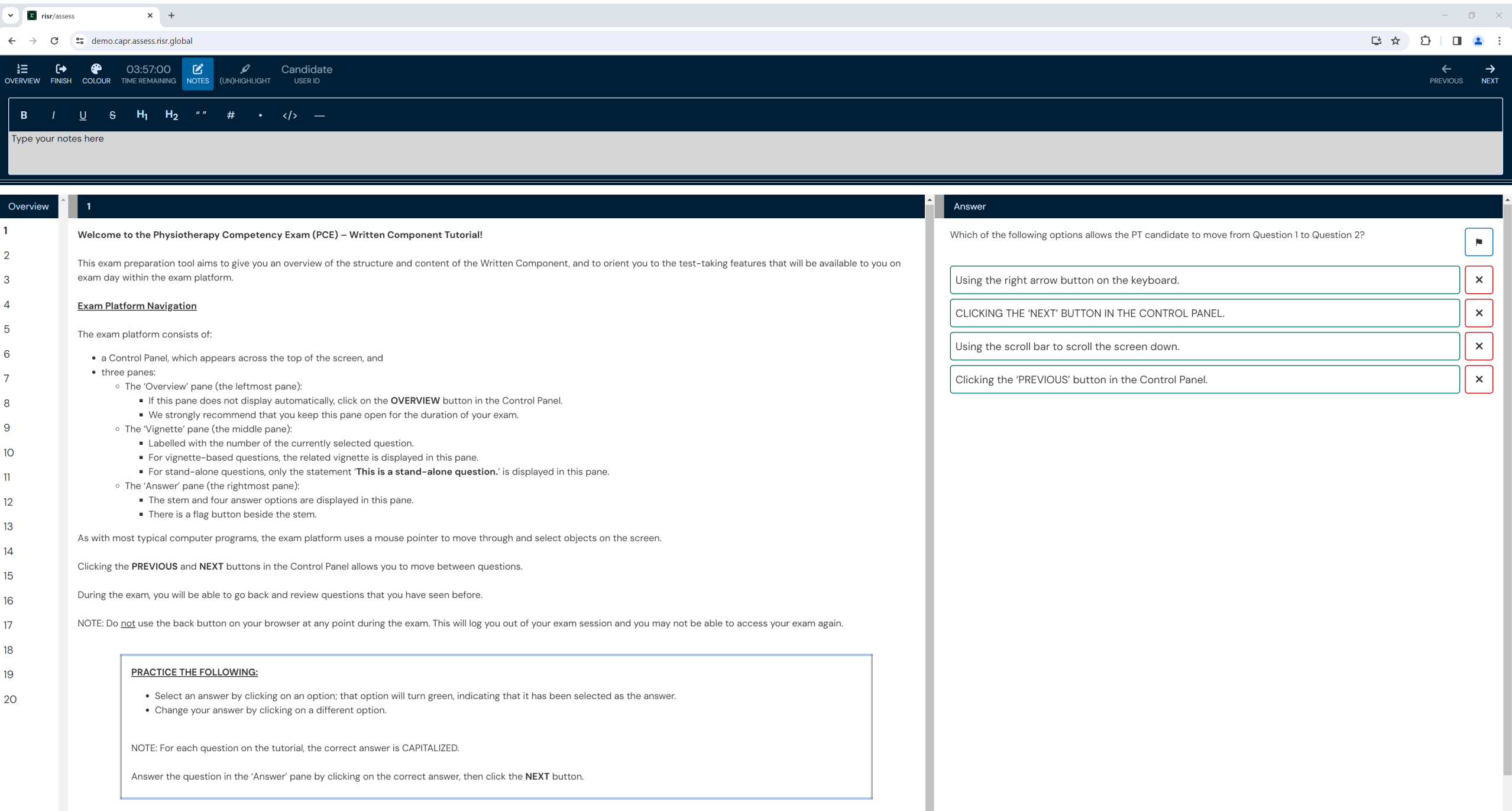

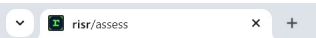

 $\leftarrow$   $\rightarrow$   $\mathbb{C}$   $\rightarrow$   $\bullet$  demo.capr.assess.risr.global

## $\begin{array}{ccccccccc} \multicolumn{3}{c}{} & \multicolumn{3}{c}{} & \mult$

**G & D | O 4 :** 

## $\frac{1}{2}$  **C+ @** 03:56:20 **C** *Q* Candidate

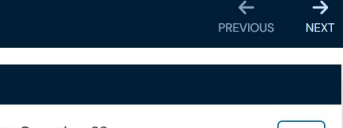

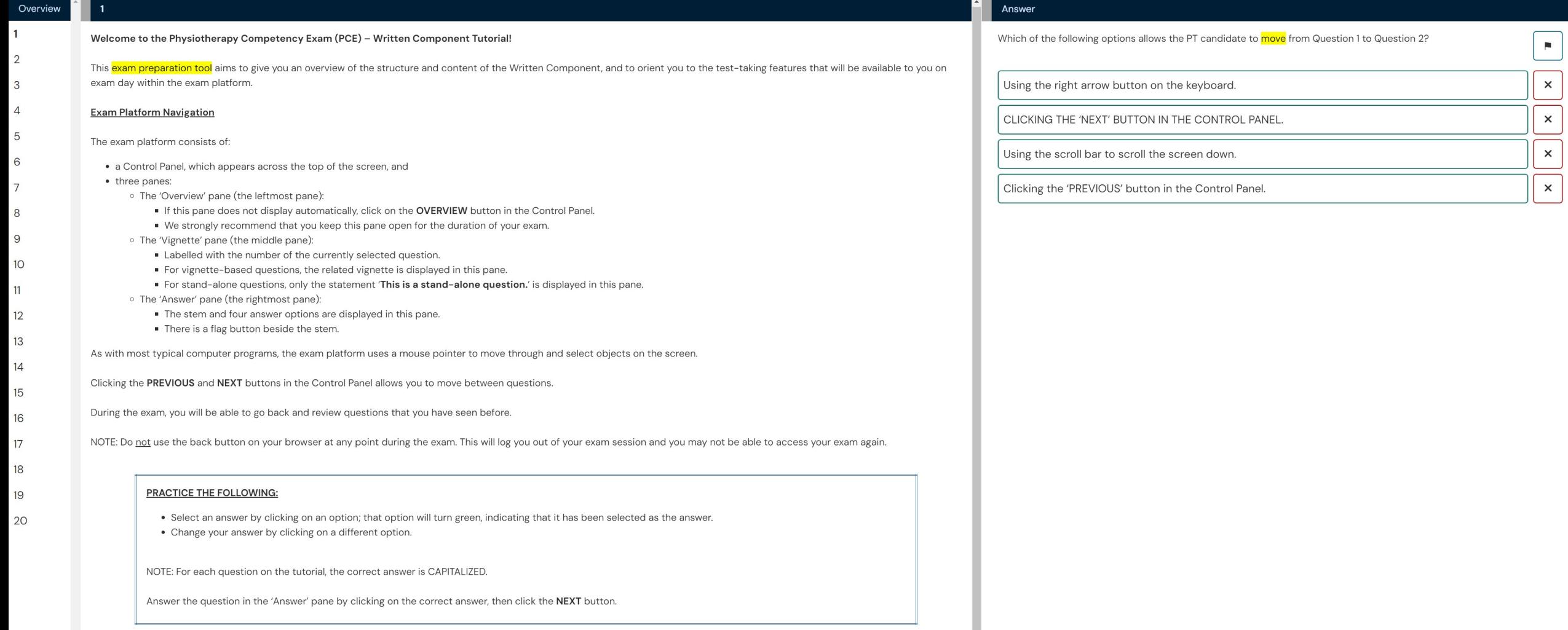

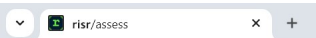

 $\leftarrow$   $\rightarrow$   $\mathbb{C}$   $\rightarrow$   $\bullet$  demo.capr.assess.risr.global

## $\begin{array}{ccccccccc} \multicolumn{3}{c}{} & \multicolumn{3}{c}{} & \mult$

**G & D | O 4 :** 

## $\frac{1}{2}$  **C+ @** 03:56:20 **C** *Q* Candidate

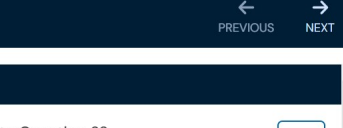

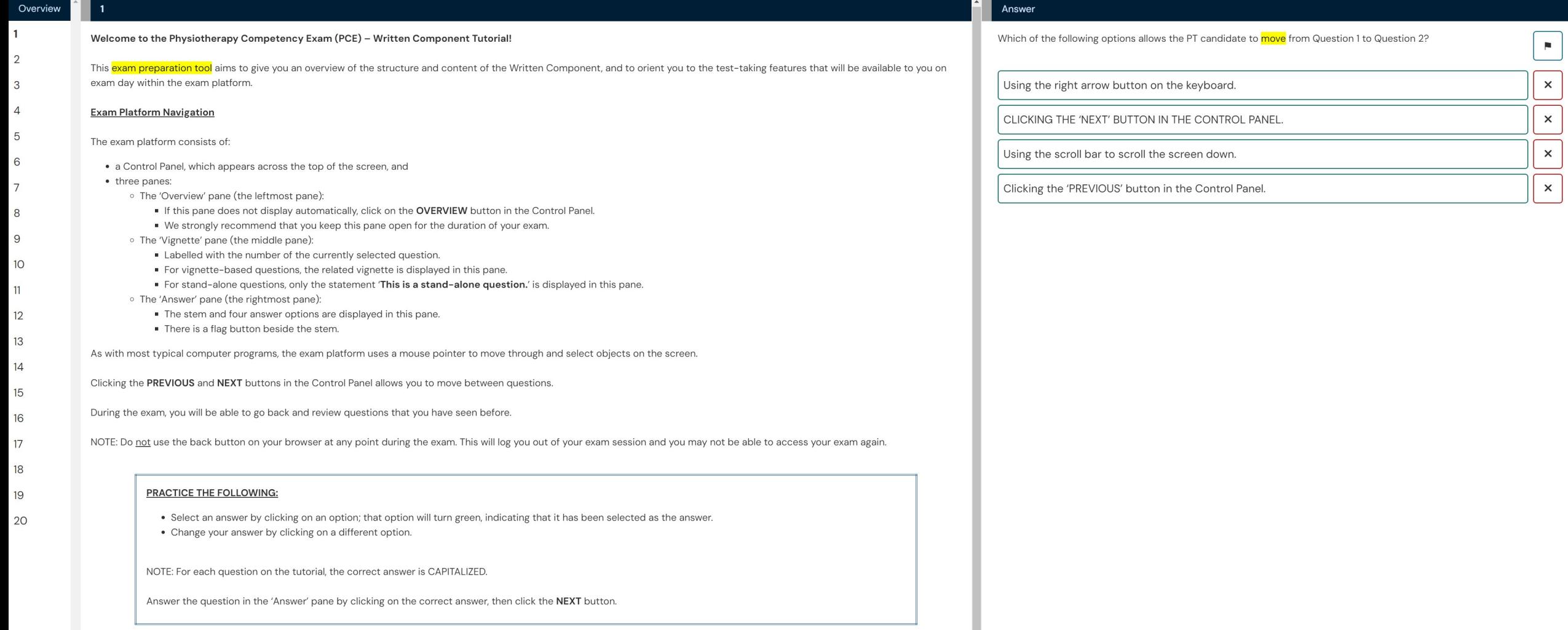

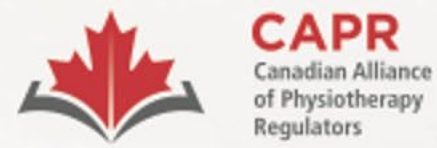

Alliance canadienne des organismes de réglementation de la physiothérapie

# **Environment Requirements**

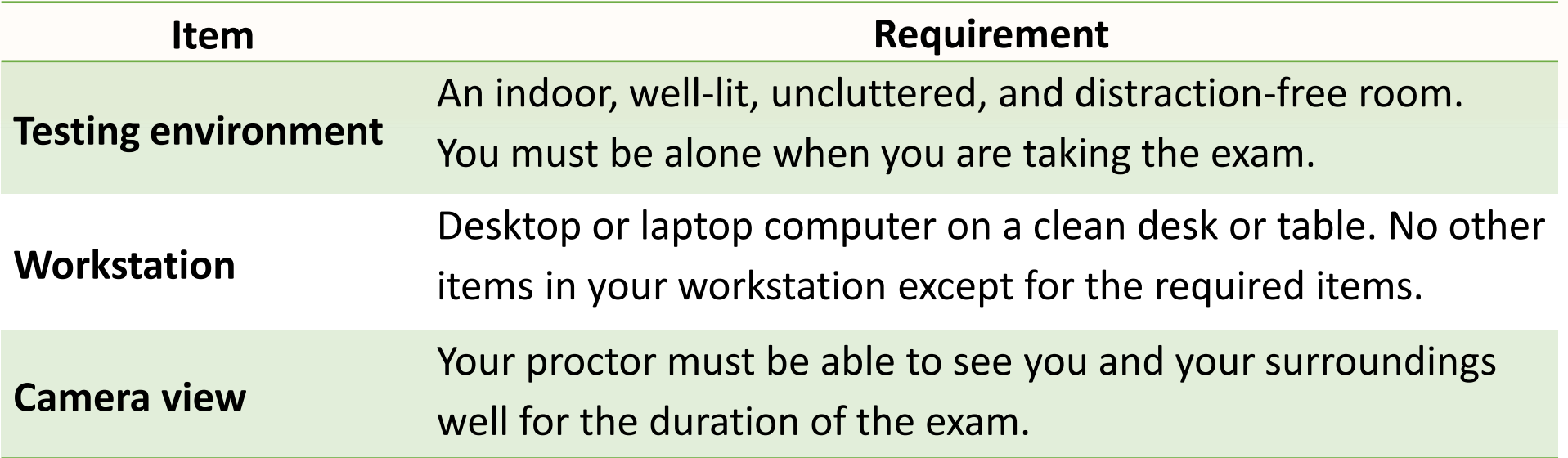

[Candidate Information Package: Remote Proctoring of the Written Component](chrome-extension://efaidnbmnnnibpcajpcglclefindmkaj/https:/alliancept.org/wp-content/uploads/2023/12/Candidate-Information-Package-Remote-Proctoring_risr.pdf)

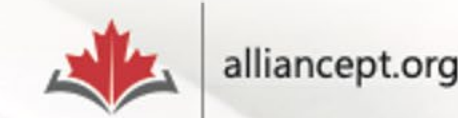

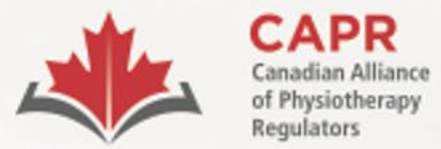

Alliance canadienne des organismes de réglementation de la physiothérapie

# **Tech and Network Requirements**

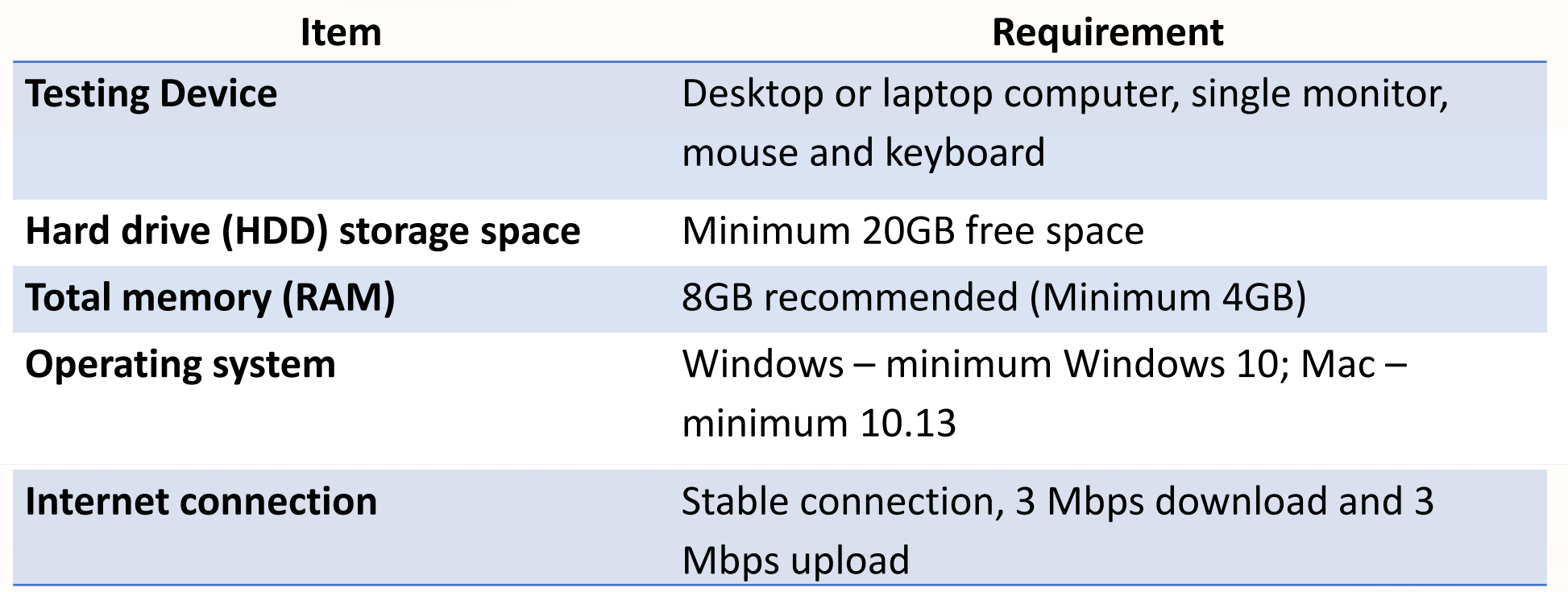

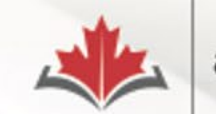

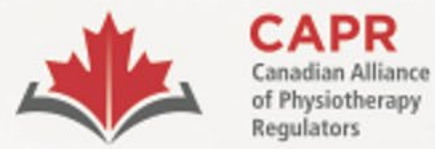

Alliance canadienne des organismes de réglementation de la physiothérapie

# **Tech and Network Requirements**

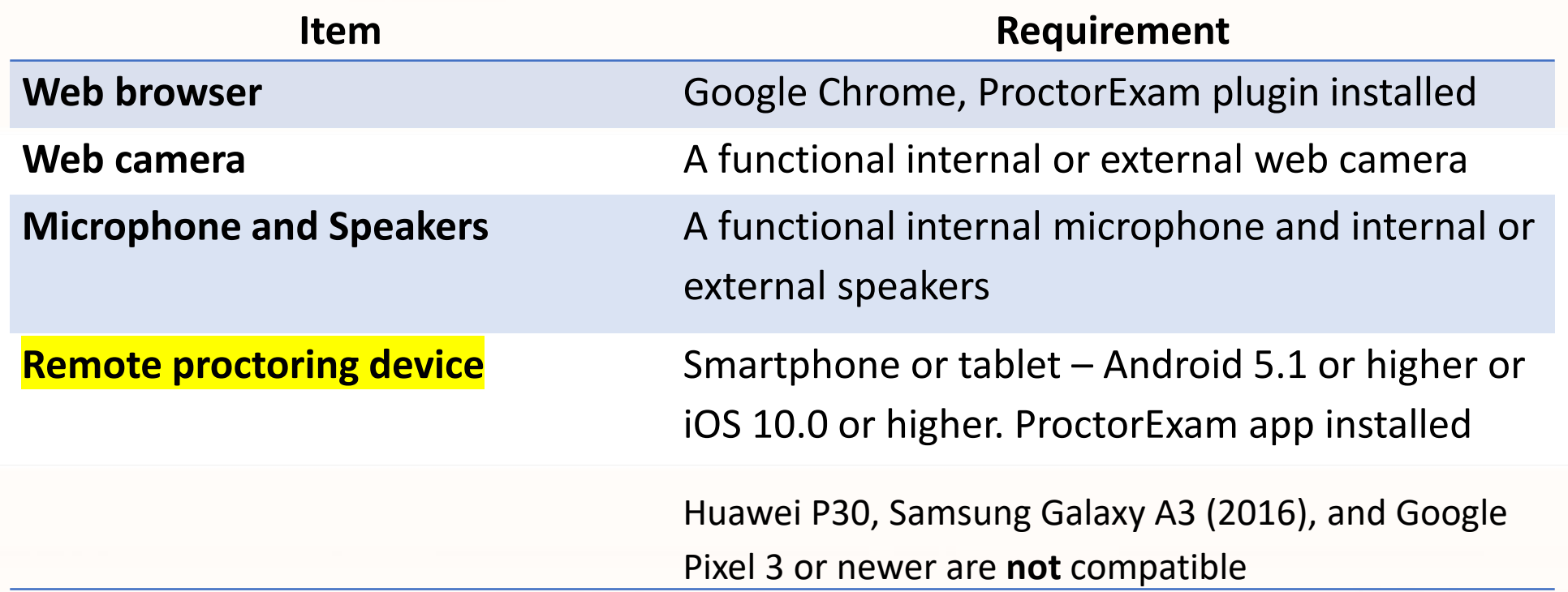

**ProctorExam demo for candidates:** <https://proctorexam.com/test-taker-support/> [Candidate Information Package: Remote Proctoring of the Written Component](chrome-extension://efaidnbmnnnibpcajpcglclefindmkaj/https:/alliancept.org/wp-content/uploads/2023/12/Candidate-Information-Package-Remote-Proctoring_risr.pdf)

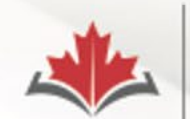

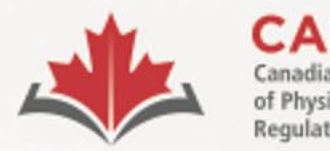

organismes de réglementation de la physiothérapie

# **Your Exam Information**

# **1. 30 days before your exam:**

- **Exam Appointment Confirmation from CAPR**
- **2. 1 week before your exam:**
	- ProctorExam registration email
- **3. After completing the system check:**
	- 'You are now ready to take your exam' email from ProctorExam

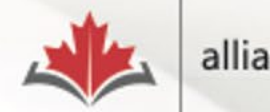

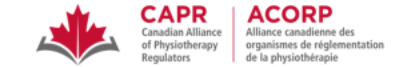

Dear Nicole Prieto,

Please see below for important details related to your Written Component exam on Monday, January 15, 2024.

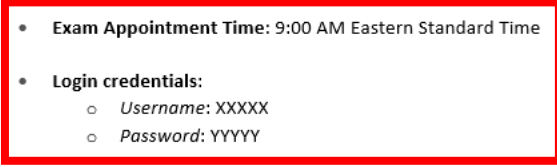

#### **Before exam day:**

One week before your exam date, you will receive an email from ProctorExam. The links in this email are unique to you; do not share them with anyone else.

At least 48 hours in advance of exam day, follow the instructions in the email to:

- 1. Download the ProctorExam Google Chrome plugin. This is required to successfully connect with a proctor and begin your exam.
- 2. Complete a System Check before exam day. You will be prompted to test your microphone, speakers, bandwidth, webcam, and screenshare.

For more information about these steps, go to Section 3.4.6 of the Candidate Information Package - Remote Proctoring.

Following completion of these steps, you will receive a second email from ProctorExam, which will contain the link that you will use to access the exam at your exam appointment time.

#### On exam day:

#### At the above time:

- 1. Click on the 'Step 2' link in the email received from ProctorExam after completing the System Check. Note: Google Chrome is the only supported browser.
- 2. Select 'Start exam'.
- 3. Follow the on-screen instructions and connect to a proctor.
- 4. Upon completion of these steps, you will be provided with a URL link. Access the link and enter the login credentials provided above.

Note: Your exam time will not begin until after you have completed the above steps and launched your exam.

Technical Difficulties: If you have difficulty connecting to your proctor or issues during your exam, contact CAPR at the exam day support number that will be provided in advance of the exam.

If you have any questions about your exam appointment, please contact exams@alliancept.org.

Sincerely,

### **CAPR | ACORP** Canadian Alliance of Physiotherapy Regulators/ Alliance canadienne des organismes de réglementation de la physiothérapie 1243 Islington Avenue, Suite 501, Toronto, Ontario, M8X 1Y9 416-234-8800 | www.alliancept.org

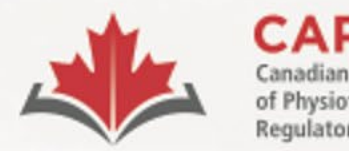

organismes de réglementation de la physiothérapie

# **Exam Appointment Confirmation email**

- Exam appointment time and timezone.
- Login Credentials: Username and Password.
- You MUST have a **printed copy of the email** with you on your exam day.

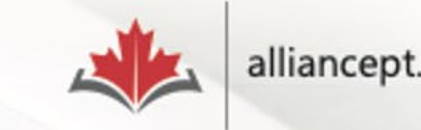

## Please register for your exam

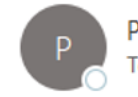

ProctorExam <exams@proctorexam.com> To **O** Nicole Prieto

Hi Nicole Prieto,

You are signed up for your online exam.

Exam name: CAPR

## **FOLLOW THESE STEPS:**

STEP 1: Download the ProctorExam chrome plugin. Click here

STEP 2: Complete the System Check [48 hours in advance] Click here

STEP 3: Once you finish the System Check you will receive an invitation to your exam.

## **ASSISTANCE**

- Your exam schedule: Contact your institution Canadian Alliance of Physiotherapy Regulators (CAPR)
- General video instructions (can be different for your exam): Click here  $\bullet$
- General exam rules (can be different for your exam): Click here  $\bullet$
- Other questions: Click here

The ProctorExam Team

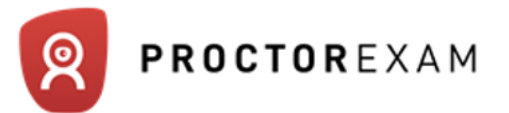

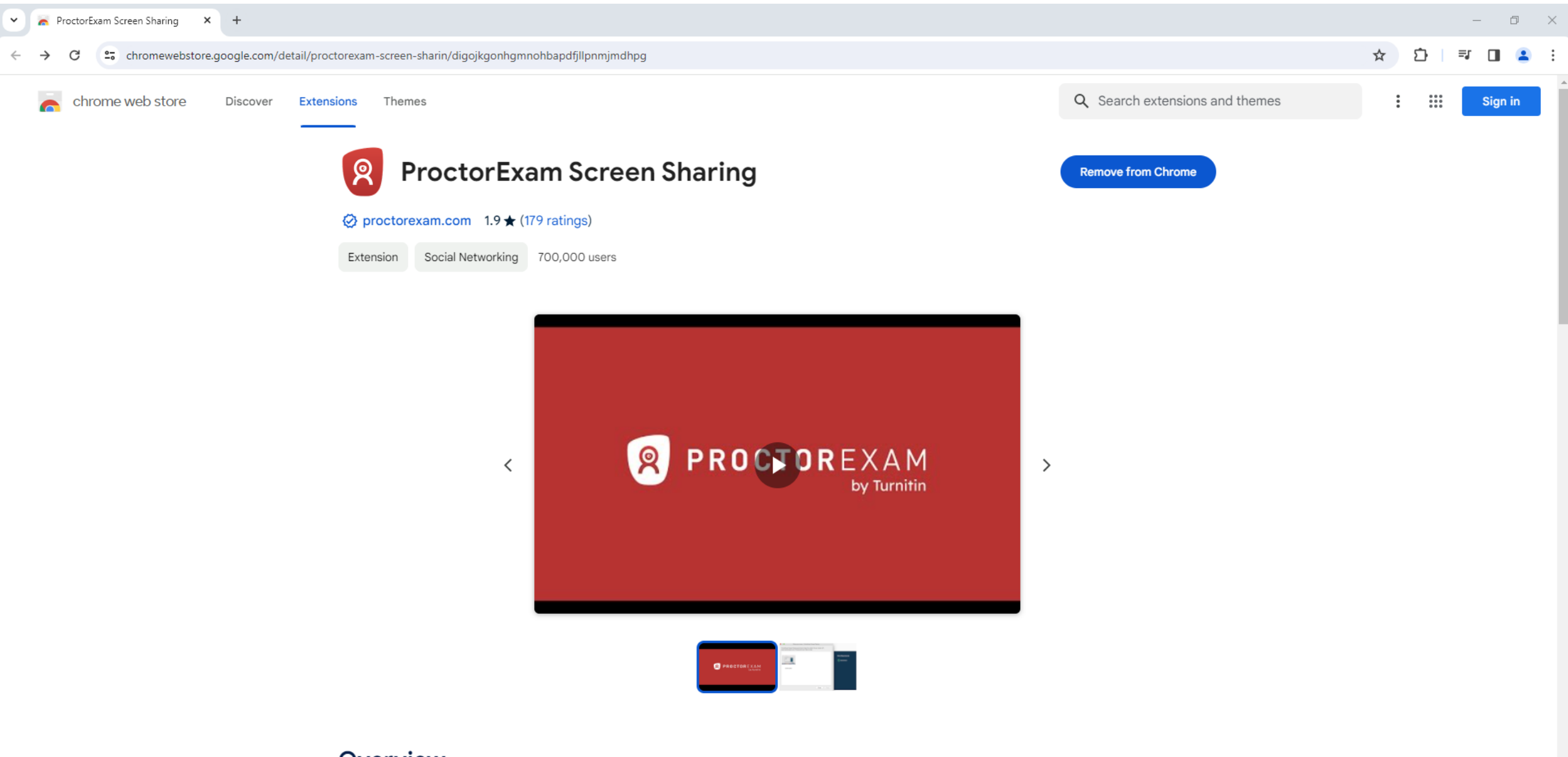

## Overview

Lets you share your screen when taking an online exam on ProctorExam - https://www.proctorexam.com

This extension enables screen sharing on the ProctorExam distance examination platform. Screen Sharing can only be activated on  $\sim 10^{-11}$  $\mathcal{L}(\mathcal{A},\mathcal{B})$  . The contribution of  $\mathcal{A}(\mathcal{A})$  $\sim$ 

## Q ProctorExam

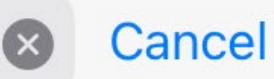

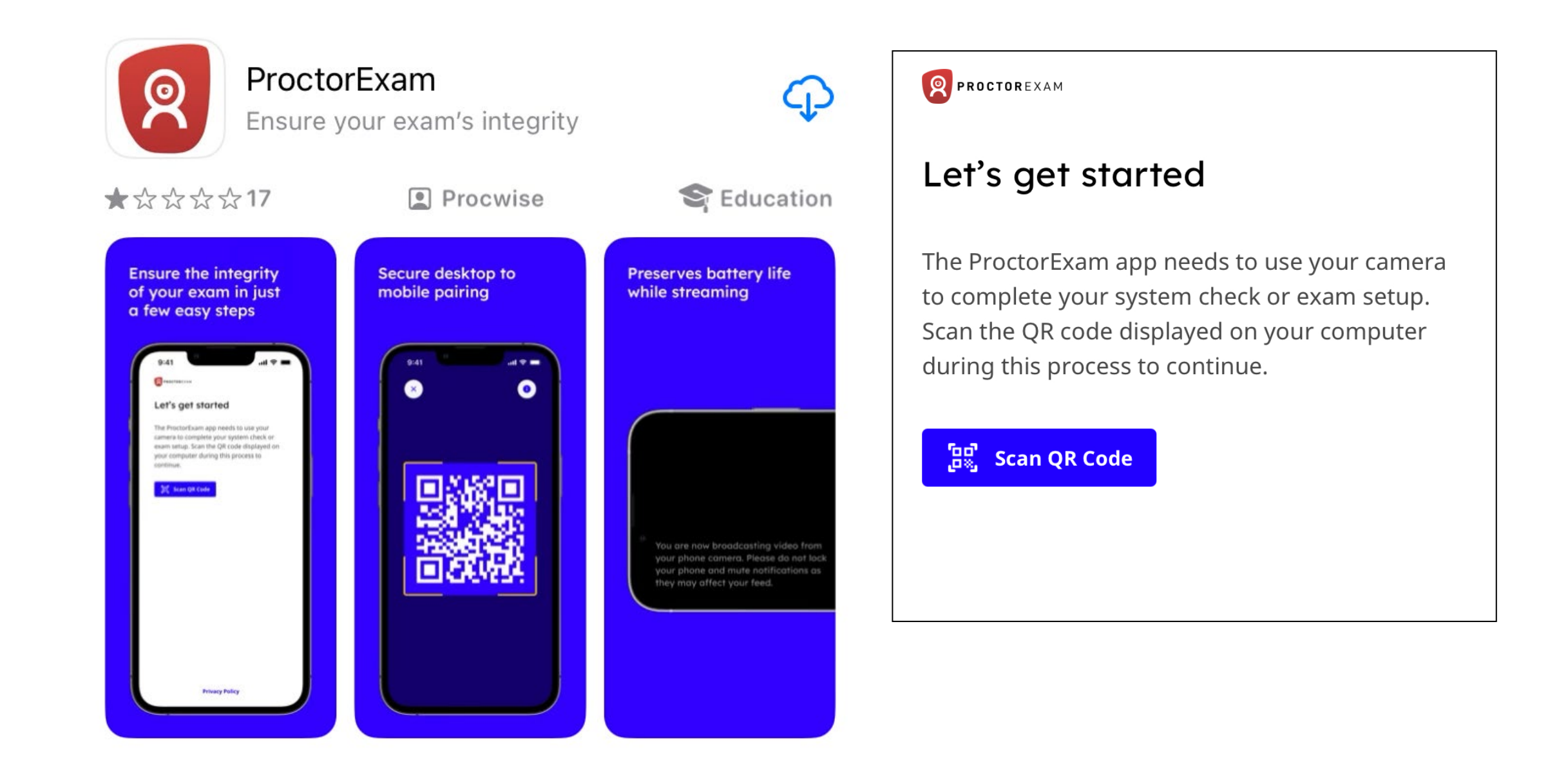

Exam: CAPR Test

#### <sup>2</sup>7 fry-it.proctorexam.com/check\_requirements/de79f6d7e809d0e68cfc65d465247f15  $\mathcal{C}$

#### ภ ☆  $\equiv$ r

Troubleshooting guide Computer issues :

1. Refresh the page.

2. Restart the computer.

Smartphone issues :

1. Restart your phone.

If the problem persists, contact the support through the chat box on the bottomright of your screen.

Great! You have successfully registered for your exam.

You will find your exam link in the email we have just sent you (it might take a few minutes before you receive it). You can now close this page.

 $\sum$ 

**Check Requirements** 

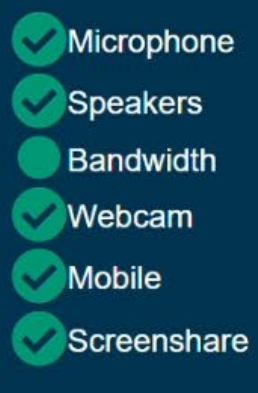

 $+$ 

€

 $\equiv$ r

☆

<sup>2</sup>7 fry-it.proctorexam.com/check\_requirements/de79f6d7e809d0e68cfc65d465247f15/check\_requirements\_complete  $\mathcal{C}$ 

## **Check Requirements Completed**

You have already completed the test associated with this requirement check. If you have another test, check your inbox for the correct email.

ProctorExam Support

## You are now ready to take your exam

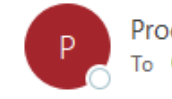

ProctorExam <exams@proctorexam.com> To **O** Nicole Prieto

Hi Nicole Prieto,

Below you will find the link to your online exam.

Exam name: CAPR Test

## **FOLLOW THESE STEPS:**

STEP 1: Keep your photo ID at hand.

STEP 2: Check when your exam time slot opens. Click here

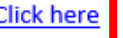

STEP 3: Once your exam time slot opens please go back to the link on STEP 2.

## **ASSISTANCE**

- Your exam schedule: Contact your institution Canadian Alliance of Physiotherapy Regulators (CAPR)
- General video instructions (can be different for your exam): Click here  $\bullet$
- General exam rules (can be different for your exam): Click here  $\bullet$
- Other questions: Click here

The ProctorExam Team

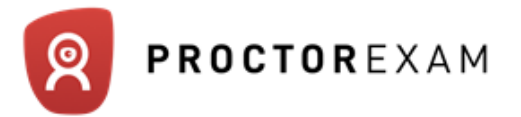

## Hello Candidate,

You are a bit early.

You will be able to start your exam at

## Monday, January 15th 2024, 09:00

Your local time.

If your computer is not configured to the timezone we detected, please double check online:

www.timeanddate.com

Your exam will start in:

## 38 days, 0h 33m

When you are in the exam time and you are ready to start, click here:

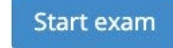

**Paint X lite** 

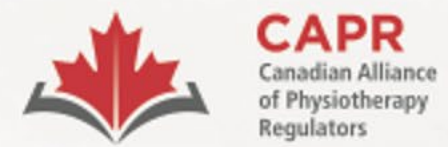

organismes de réglementation<br>de la physiothérapie

# Exam day

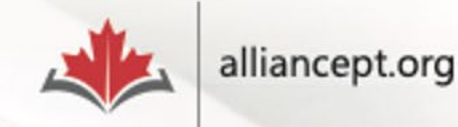

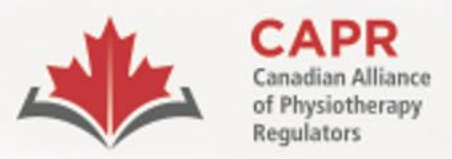

ACORP<br>Alliance canadienne des<br>organismes de réglementation<br>de la physiothérapie

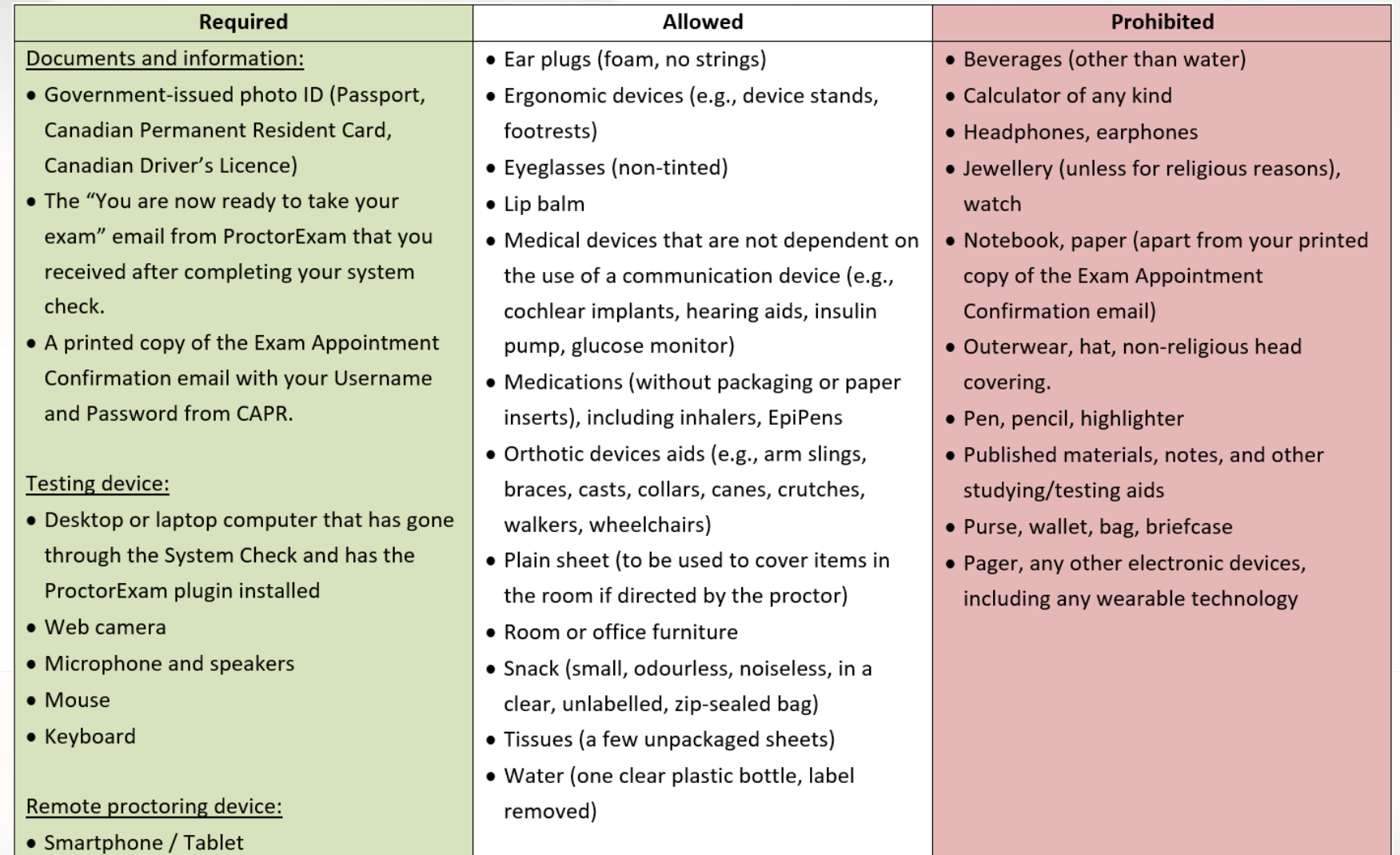

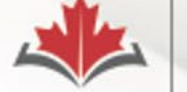

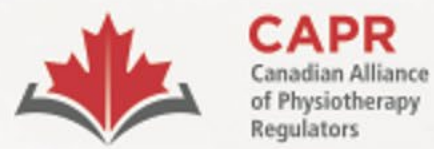

organismes de réglementation de la physiothérapie

# **Exam day requirements**

A

Testing environment is ready

- Required items
- Door is closed/locked
- Alone
- Clutter- and distraction-free
- Comfortable

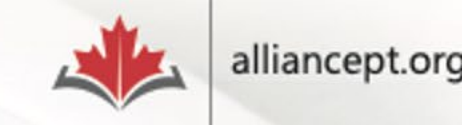

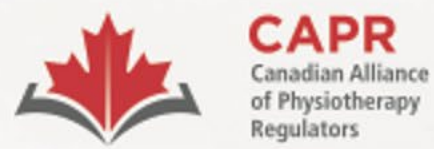

**ACORP** Alliance canadienne des organismes de réglementation de la physiothérapie

# **Exam day requirements**

Testing Device

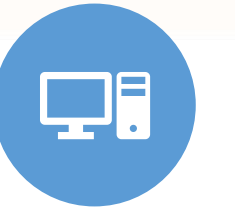

- Computer passed the System Check and has the ProctorExam plugin
- Webcam, microphone, and speakers

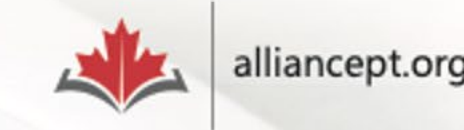

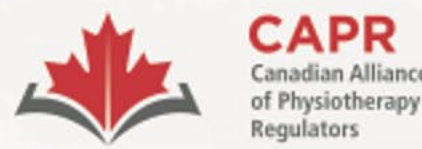

organismes de réglementation

de la physiothérapie

# **Exam day requirements**

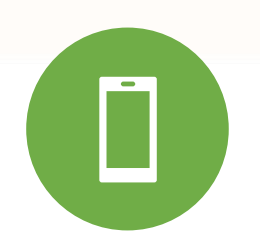

Remote Proctoring Device

- Smartphone or tablet has the ProctorExam app installed
- On silent and airplane mode or equivalent, notifications muted, screen rotation on

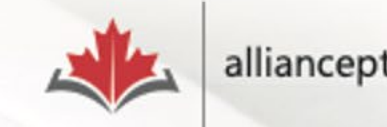

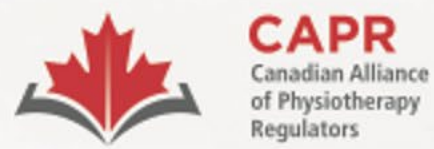

organismes de réglementation de la physiothérapie

# **Exam day requirements**

**PE** 

Government-issued photo ID

- Passport
- Canadian PR card
- Canadian driver's licence

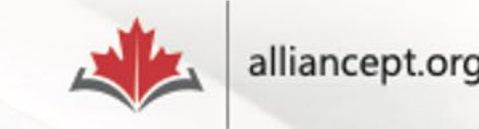

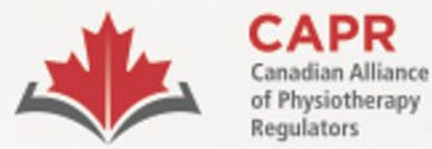

organismes de réglementation de la physiothérapie

# **Exam day requirements**

 $\Box$ 

# A printed copy of the Exam Appointment Confirmation email from CAPR

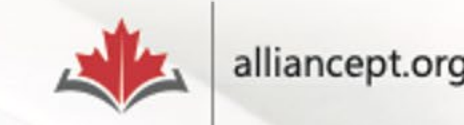

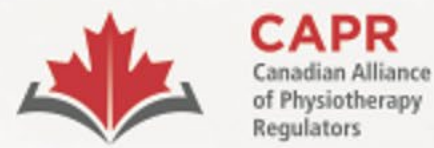

organismes de réglementation de la physiothérapie

# **Exam day requirements**

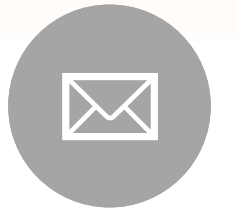

The "You are now ready to take your exam" email from ProctorExam

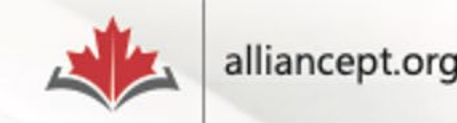

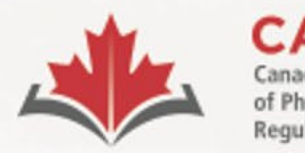

vsiotherapy

organismes de réglementation de la physiothérapie

# **Starting the exam**

• Click on the link in Step 2 of the "You are now ready to take your exam" email from ProctorExam

**FOLLOW THESE STEPS:** 

**STEP 1:** Keep your **photo ID** at hand.

**STEP 2:** Check when your exam time slot opens. Click here

**STEP 3:** Once your exam time slot opens please go back to the link on **STEP 2.** 

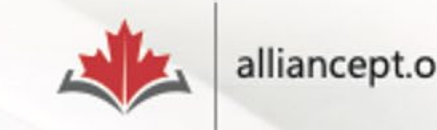

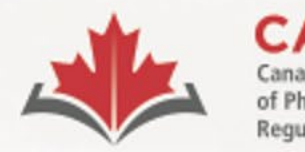

siotherapy

organismes de réglementation de la physiothérapie

# **Starting the exam**

- Connect at your exam appointment time
- **Late:** if you attempt to connect 30 minutes or more after your exam appointment time, you will not be granted access to the exam and you will forfeit your exam fee

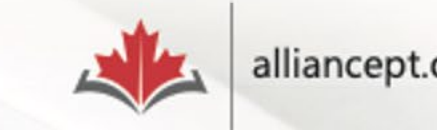

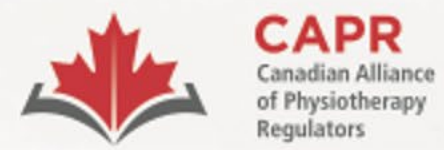

Alliance canadienne des organismes de réglementation de la physiothérapie

# **Identity verification**

• The proctor will verify your ID

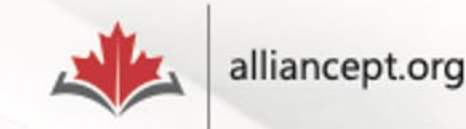

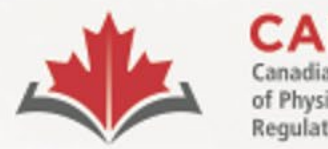

organismes de réglementation de la physiothérapie

# **Environmental and Candidate check**

• You will follow instructions on the ProctorExam page and from your proctor on how to do the 360° scan of your room and the personal check

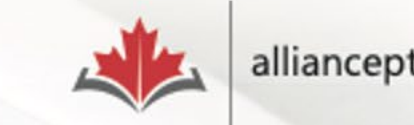

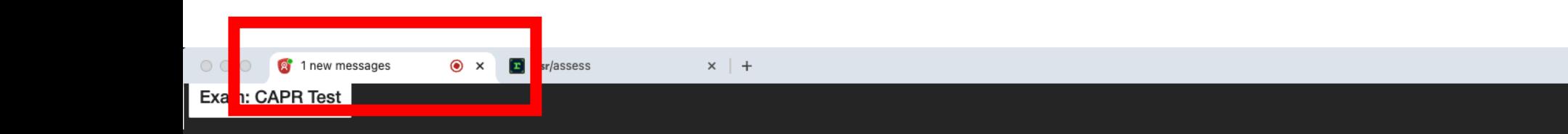

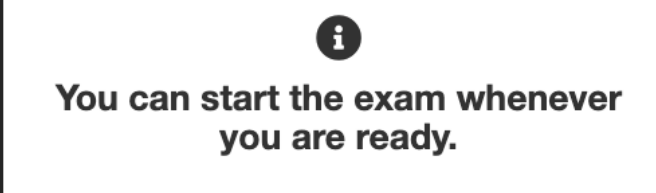

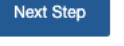

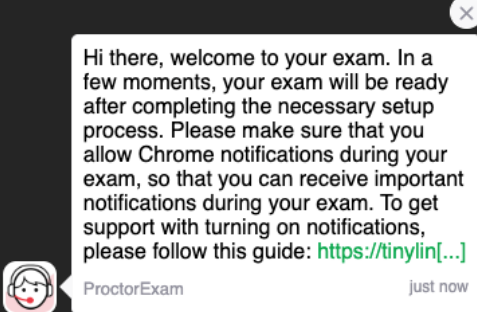

Proctor 1

 $\ddot{\phantom{0}}$ 

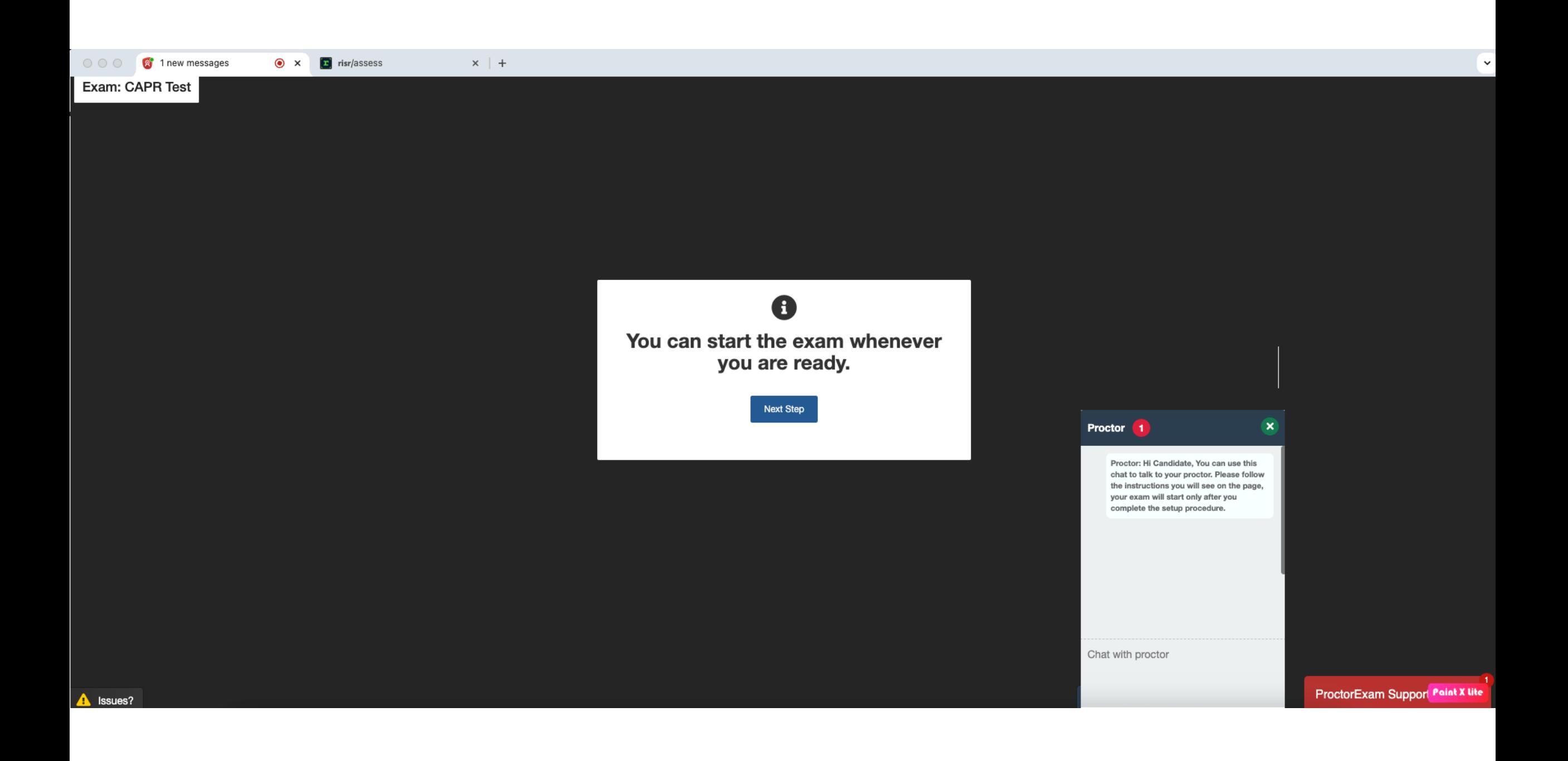

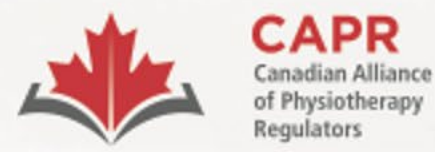

organismes de réglementation de la physiothérapie

# **Exam day**

• You must have two tabs open for the duration of your exam: the **ProctorExam** tab and the **risr/assess** tab

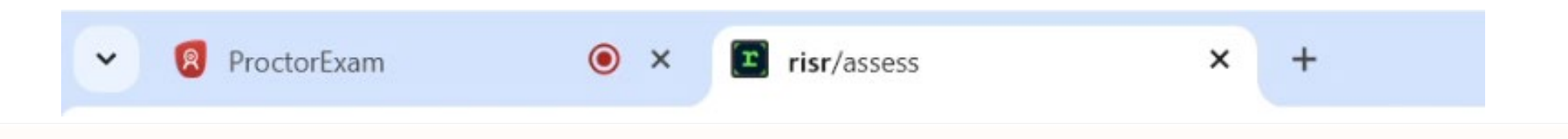

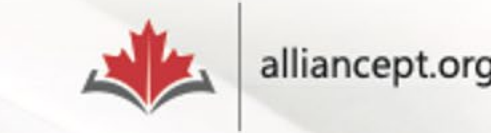

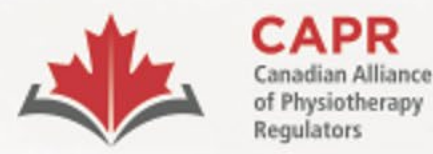

ACORP Alliance canadienne des organismes de réglementation de la physiothérapie

# **Exam day**

- You will have access to the first question and your timer will start immediately once you log in
- You have **four hours** to complete the examination

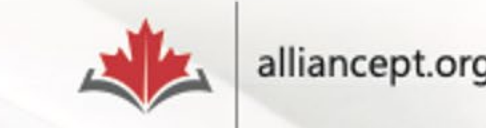

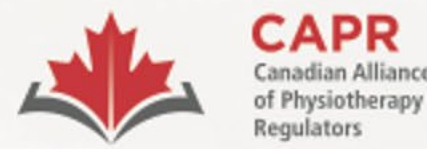

Alliance canadienne des organismes de réglementation de la physiothérapie

# **Interacting with your proctor**

- Taking a break
- Responding to messages from the proctor

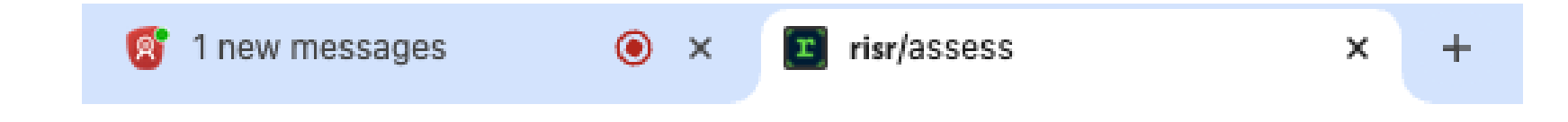

• Go to the **ProctorExam** tab to access the chat feature

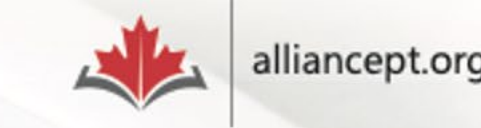

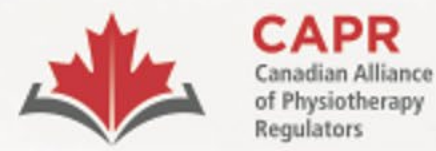

organismes de réglementation de la physiothérapie

# **Technical difficulties**

• Contact CAPR at the exam day support number that will be provided to you before your exam

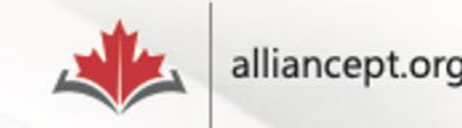

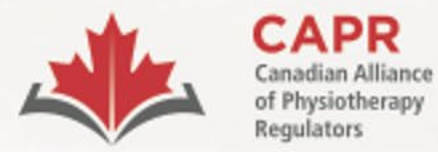

organismes de réglementation de la physiothérapie

# **Finishing the exam**

1. risr/assess tab: click the **FINISH** button then the **Submit Exam button** 

# 2. ProctorExam tab: click **Finish Exam**

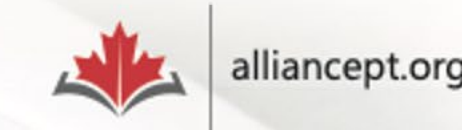

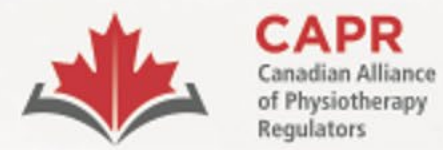

Alliance canadienne des organismes de réglementation de la physiothérapie

# **Finishing the exam**

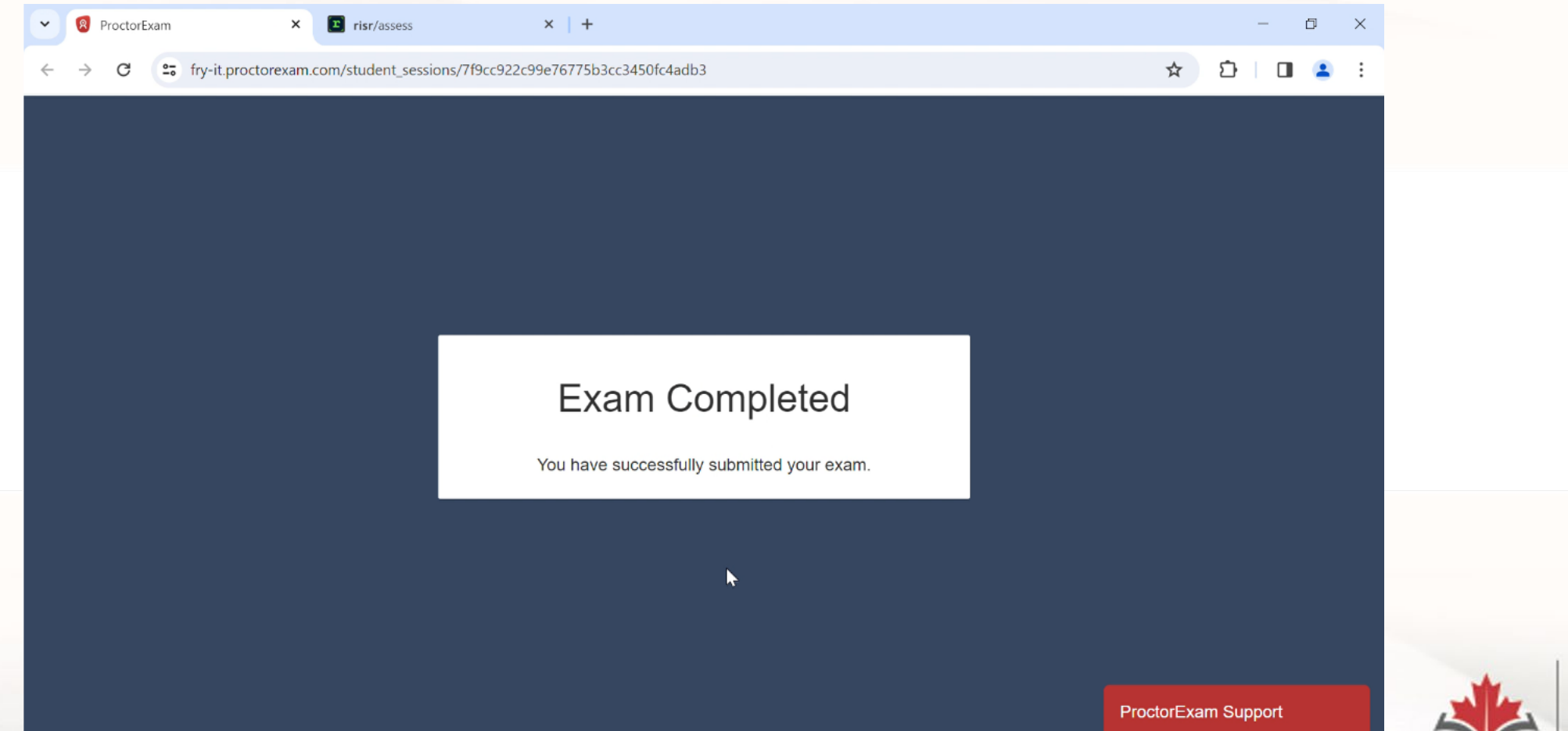

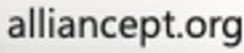

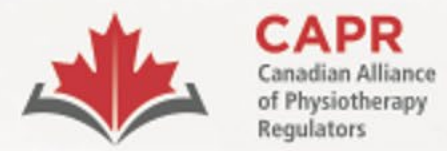

Alliance canadienne des organismes de réglementation de la physiothérapie

# **After the exam**

1. Candidate feedback survey

# 2. Results within 6 weeks

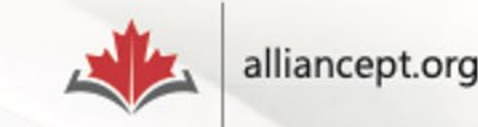

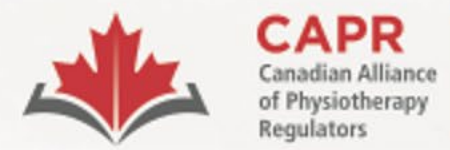

organismes de réglementation<br>de la physiothérapie

# **Thank you!**

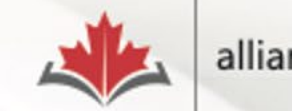